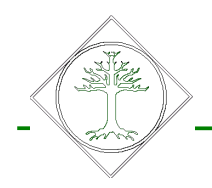

## Funkcja import płatności w DM Plaza

Import płatności do DM Plaza dodana jest do modułu komunikacji z systemem FK Aby z niej skorzystać należy przycisnąć przycisk "Import płatności"

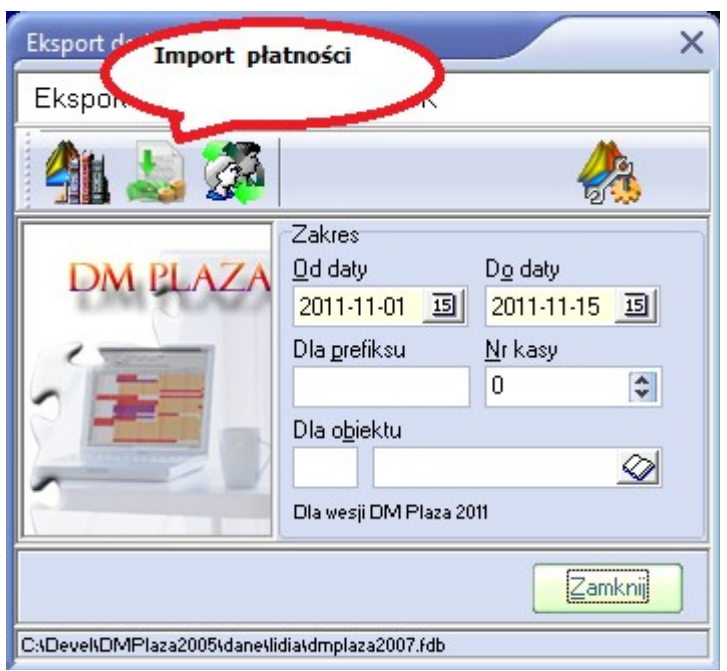

*Ilustracja 1: Okno głowne modułu importu*

Pojawia się wtedy okno pozwalające na wybranie pliku w formacie \*.csv. Jeśli okno takie nie pojawia się (możliwe jest zautomatyzowanie procesu) to należy zaznaczyć w konfiguracji interfejsu przycisk "wybierz plik importu" (ilustracja 2)

Import pozwala na przyporządkowanie płatności do poszczególnych płatników. Płatnicy są identyfikowani po polu NIP oraz (jeśli to podane w treści płatności) po numerze faktury. Należy dołożyć wszelkich starań aby NIP płatnika w systemie księgowym i DM Plaza był zgodny, także co do formy. Jest to bardzo ważne jeśli nie zostanie podany poprawnie numer (i data) faktury.

Importowane płatności będą zapisane jako przelew, osobą wprowadzajaca jest administrator a numer zmiany ujemny,

DM Plaza nie wprowadzi ponownie płatności o tym samym opisie.

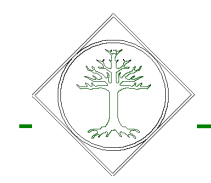

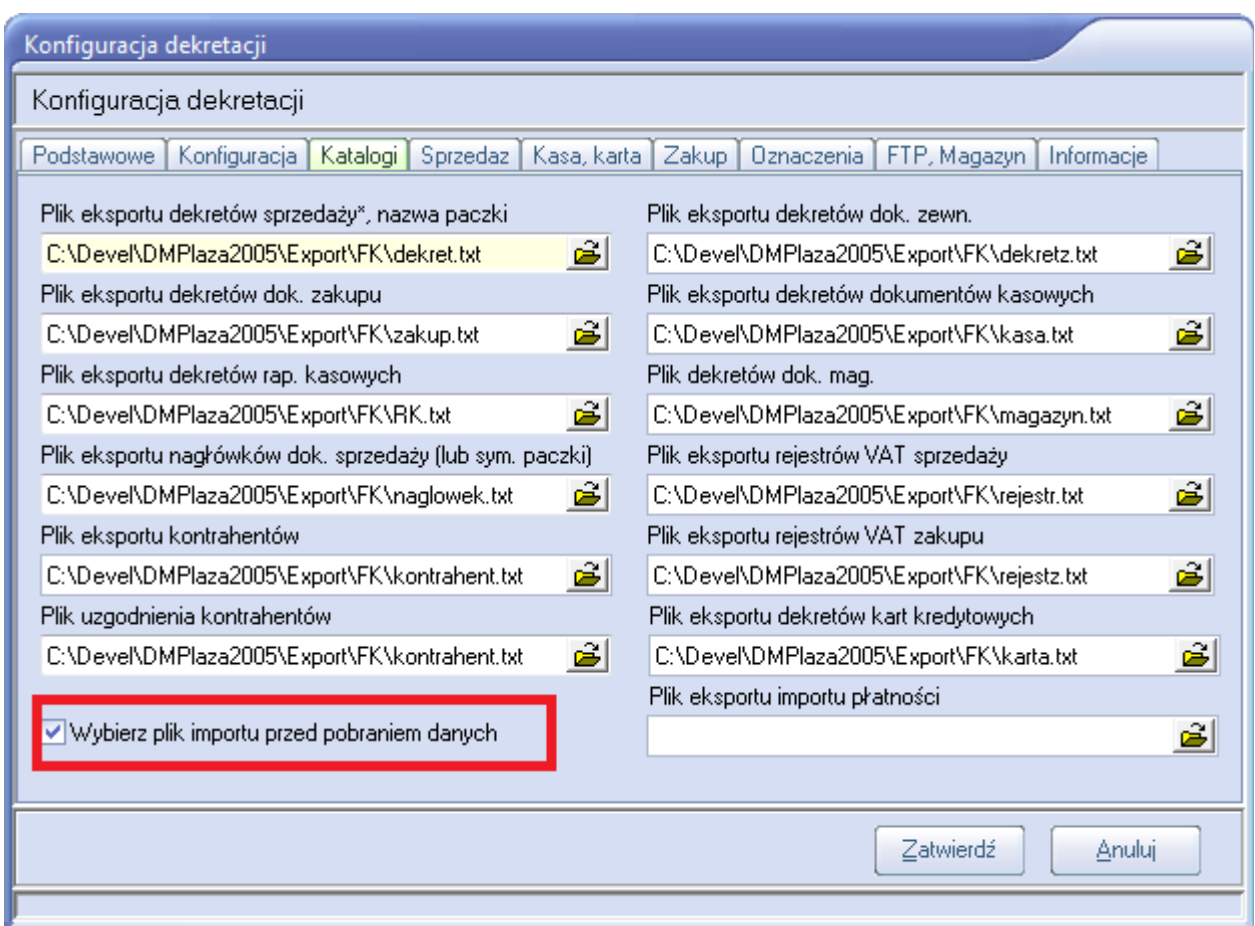

*Ilustracja 2: Konfiguracja Interfejsu pozwalająca na wybór pliku*